# [PKI / SSL](https://gsliwinski.wi.zut.edu.pl/?page_id=147)

written by archi | 17 października 2019

## **Generowanie Certificate Authority**

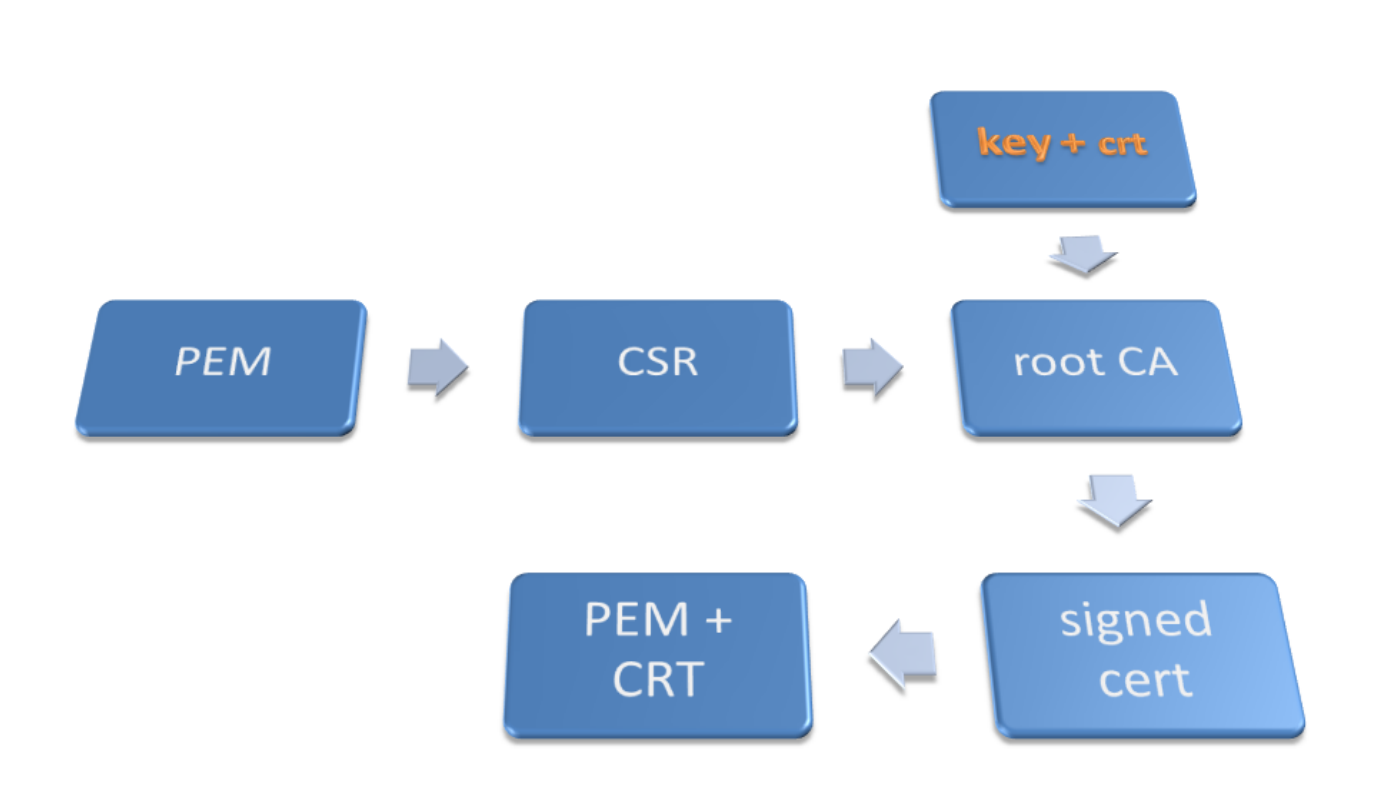

(Uwaga: w przypadku braku polecenia openssl należy zainstalować pakiet o takiej samej nazwie)

W pierwszej kolejności generujemy 4096-bit długi klucz RSA dla naszego centrum (root CA) i zapisujemy go w pliku ca.key:

#### **openssl genrsa -out ca.key 4096**

**LUB** dodając opcję –des3 możemy klucz zabezpieczyć hasłem:

#### **openssl genrsa –des3 -out ca.key 4096**

Następnie tworzymy własny samodzielnie podpisany przez root CA certyfikat o nazwie ca.crt (konieczne będzie wprowadzenie identyfikacji naszej organizacji). –x509 używane jest dla certyfikatów z własnym podpisem (selfsigned)

Kiedy system zapyta o dane dotyczace właściciela certyfikatu proszę postępować zgodnie z podpowiedziami. Gdzie trzeba to proszę podawać wyłącznie duże litery (np.: country PL), w innych przypadkach dowolnie. Pole CN Common Name powinno być ustawione na adres IP maszyny wirtualnej!

### **openssl req -new -x509 -days 3650 -key ca.key -out ca.crt**

Utworzyliśmy centrum certyfikacji. To centrum może podpisywać dowolne certyfikaty przyszłych klientów.

# **Generowanie certyfikatu usługi / klienta (np. dla Apache2 danego hosta)**

Tworzymy klucz dla usługi (w tym przypadku q.pem):

#### **openssl genrsa -out q.pem 2048**

Kolejnym etapem jest generowanie żądania podpisu. Tu też wskazujemy właściciela certyfikatu. Nie może być to ta sama instytucja bo jest to niedozwolone podpisać samemu sobie. Należy podać odpowiednie organizacje i podorganizacje oraz tak jak wcześniej jako CN (Common Name) podać adres IP maszyny wirtualnej.

```
openssl req -new -key q.pem -out q.csr
```
Jako CA podpisujemy przygotowane żądanie i tworzymy q-cert.pem (podpis) z podpisem na 10 lat oraz generowanie numeru seryjnego dla wykonanego podpisu.

```
openssl x509 -req -in q.csr -out q-cert.pem -sha256 -CA ca.crt -
CAkey ca.key -CAcreateserial -days 3650
```
Otrzymany podpis sklejamy z generowanym kluczem w jeden plik zawierajacy certyfikat usługi i podpis CA tego certyfikatu.

```
cat q-cert.pem >> q.pem
```
## **Algorytm działania połączeń HTTPS**

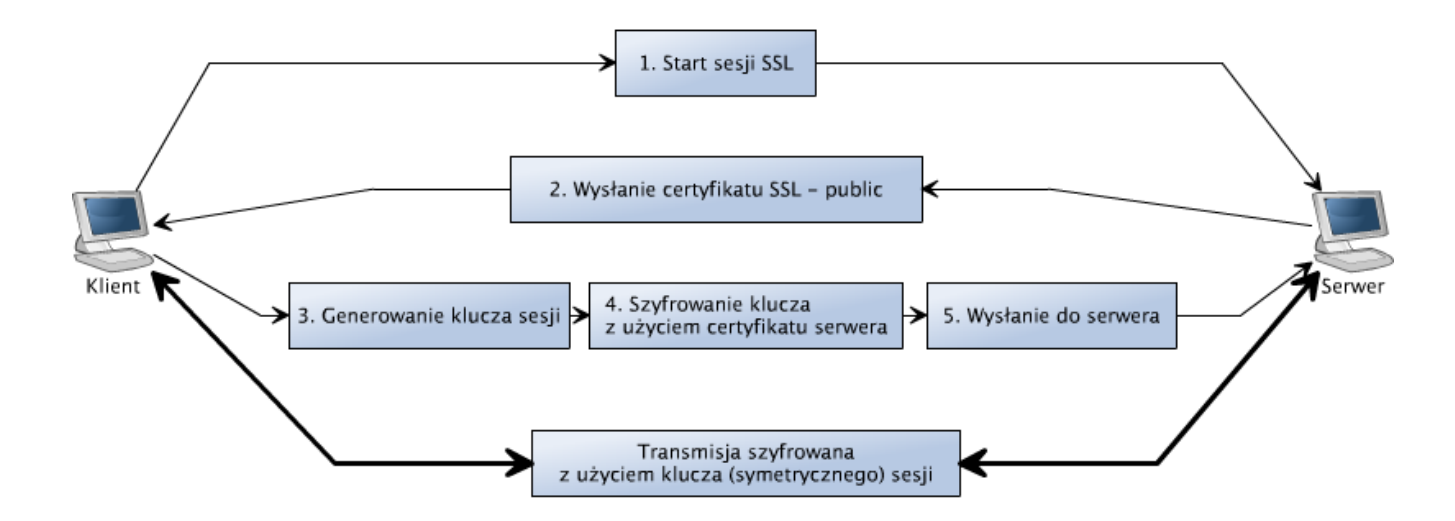

#### **Dodawanie PEM do usług**

## "Apache2"

Przykładowy plik z zawartością SSL dla usługi "/etc/apache2/sitesavailable/default-ssl" (*na niebiesko oznaczono konieczne zmiany w pliku*):

```
ServerAdmin webmaster@localhost
DocumentRoot /var/www
Options FollowSymLinks
AllowOverride None
Options Indexes FollowSymLinks MultiViews
AllowOverride None
Order allow,deny
allow from all
ScriptAlias /cgi-bin/ /usr/lib/cgi-bin/
AllowOverride None
Options +ExecCGI -MultiViews +SymLinksIfOwnerMatch
Order allow,deny
Allow from all
ErrorLog /var/log/apache2/error.log
# Possible values include: debug, info, notice, warn, error, crit,
# alert, emerg.
LogLevel warn
CustomLog /var/log/apache2/ssl_access.log combined
```
Alias /doc/ "/usr/share/doc/" Options Indexes MultiViews FollowSymLinks AllowOverride None Order deny,allow Deny from all Allow from 127.0.0.0/255.0.0.0 ::1/128 # SSL Engine Switch: # Enable/Disable SSL for this virtual host. SSLEngine on # A self-signed (snakeoil) certificate can be created by installing # the ssl-cert package. See # /usr/share/doc/apache2.2-common/README.Debian.gz for more info. # If both key and certificate are stored in the same file, only the # SSLCertificateFile directive is needed. **SSLCertificateFile /etc/apache2/q.pem # SSLCertificateKeyFile /etc/ssl/private/ssl-cert-snakeoil.key** # Server Certificate Chain: # Point SSLCertificateChainFile at a file containing the # concatenation of PEM encoded CA certificates which form the # certificate chain for the server certificate. Alternatively # the referenced file can be the same as SSLCertificateFile # when the CA certificates are directly appended to the server # certificate for convinience. #SSLCertificateChainFile /etc/apache2/ssl.crt/server-ca.crt # Certificate Authority (CA): # Set the CA certificate verification path where to find CA # certificates for client authentication or alternatively one # huge file containing all of them (file must be PEM encoded) # Note: Inside SSLCACertificatePath you need hash symlinks # to point to the certificate files. Use the provided # Makefile to update the hash symlinks after changes.

#SSLCACertificatePath /etc/ssl/certs/ #SSLCACertificateFile /etc/apache2/ssl.crt/ca-bundle.crt # Certificate Revocation Lists (CRL): # Set the CA revocation path where to find CA CRLs for client # authentication or alternatively one huge file containing all # of them (file must be PEM encoded) # Note: Inside SSLCARevocationPath you need hash symlinks # to point to the certificate files. Use the provided # Makefile to update the hash symlinks after changes. #SSLCARevocationPath /etc/apache2/ssl.crl/ #SSLCARevocationFile /etc/apache2/ssl.crl/ca-bundle.crl # Client Authentication (Type): # Client certificate verification type and depth. Types are # none, optional, require and optional no ca. Depth is a # number which specifies how deeply to verify the certificate # issuer chain before deciding the certificate is not valid. #SSLVerifyClient require #SSLVerifyDepth 10 # Access Control: # With SSLRequire you can do per-directory access control based # on arbitrary complex boolean expressions containing server # variable checks and other lookup directives. The syntax is a # mixture between C and Perl. See the mod ssl documentation # for more details. # #SSLRequire (  $\frac{1}{2}$  {SSL CIPHER} !~ m/^(EXP|NULL)/ \ # and %{SSL CLIENT S DN 0} eq "Snake Oil, Ltd."  $\setminus$ # and %{SSL CLIENT S DN OU} in {"Staff", "CA", "Dev"}  $\setminus$ # and %{TIME WDAY} >= 1 and %{TIME WDAY} <= 5 \ # and %{TIME HOUR} >= 8 and %{TIME HOUR} <= 20 ) \ # or %{REMOTE ADDR} =~ m/^192\.76\.162\.[0-9]+\$/ # SSL Engine Options: # Set various options for the SSL engine. # o FakeBasicAuth: # Translate the client X.509 into a Basic Authorisation. This means that

# the standard Auth/DBMAuth methods can be used for access control. The # user name is the 'one line' version of the client's X.509 certificate. # Note that no password is obtained from the user. Every entry in the user # file needs this password: 'xxj31ZMTZzkVA'. # o ExportCertData: # This exports two additional environment variables: SSL CLIENT CERT and # SSL\_SERVER\_CERT. These contain the PEM-encoded certificates of the # server (always existing) and the client (only existing when client # authentication is used). This can be used to import the certificates # into CGI scripts. # o StdEnvVars: # This exports the standard SSL/TLS related 'SSL \*' environment variables. # Per default this exportation is switched off for performance reasons, # because the extraction step is an expensive operation and is usually # useless for serving static content. So one usually enables the # exportation for CGI and SSI requests only. # o StrictRequire: # This denies access when "SSLRequireSSL" or "SSLRequire" applied even # under a "Satisfy any" situation, i.e. when it applies access is denied # and no other module can change it. # o OptRenegotiate: # This enables optimized SSL connection renegotiation handling when SSL # directives are used in per-directory context. #SSLOptions +FakeBasicAuth +ExportCertData +StrictRequire

SSLOptions +StdEnvVars

SSLOptions +StdEnvVars

# SSL Protocol Adjustments: # The safe and default but still SSL/TLS standard compliant shutdown # approach is that mod ssl sends the close notify alert but doesn't wait for # the close notify alert from client. When you need a different shutdown # approach you can use one of the following variables: # o ssl-unclean-shutdown: # This forces an unclean shutdown when the connection is closed, i.e. no # SSL close notify alert is send or allowed to received. This violates # the SSL/TLS standard but is needed for some brain-dead browsers. Use # this when you receive I/O errors because of the standard approach where # mod ssl sends the close notify alert. # o ssl-accurate-shutdown: # This forces an accurate shutdown when the connection is closed, i.e. a # SSL close notify alert is send and mod ssl waits for the close notify # alert of the client. This is 100% SSL/TLS standard compliant, but in # practice often causes hanging connections with brain-dead browsers. Use # this only for browsers where you know that their SSL implementation # works correctly. # Notice: Most problems of broken clients are also related to the HTTP # keep-alive facility, so you usually additionally want to disable # keep-alive for those clients, too. Use variable "nokeepalive" for this. # Similarly, one has to force some clients to use HTTP/1.0 to workaround # their broken HTTP/1.1 implementation. Use variables

```
"downgrade-1.0" and
# "force-response-1.0" for this.
BrowserMatch "MSIE [2-6]" \
nokeepalive ssl-unclean-shutdown \
downgrade-1.0 force-response-1.0
# MSIE 7 and newer should be able to use keepalive
BrowserMatch "MSIE [17-9]" ssl-unclean-shutdown
```
Po naniesieniu zmian należy:

- 1. Przekopiować plik wynikowy po operacji tworzenia certyfikatu "q.pem" do katalogu apache wskazanego w pliku konfiguracyjnym. W tym przypadku "/etc/apache2"
- 2. Włączyć moduł SSL dla usługi apache poleceniem:

## **a2enmod ssl**

3. Włączyć strukturę dodatkową dla apache w drugim pliku konfiguracyjnym opisanym powyżej "default-ssl" poleceniem:

# **a2ensite default-ssl**

4. Zrestartować usługę apache poleceniem:

**/etc/init.d/apache2 restart**

lub poleceniem:

**service apache2 restart**

## **Testowanie:**

1. Połącz się przy pomocy przeglądarki z wykorzystaniem HTTPS do swojego serwera

https://192.168.200.xxx lub https://192.168.2.xxx

2. Jeżeli nie wystąpi błąd certyfikacji to powinny się wyświetlić podobne okienka z Twoimi informacjami jak poniżej

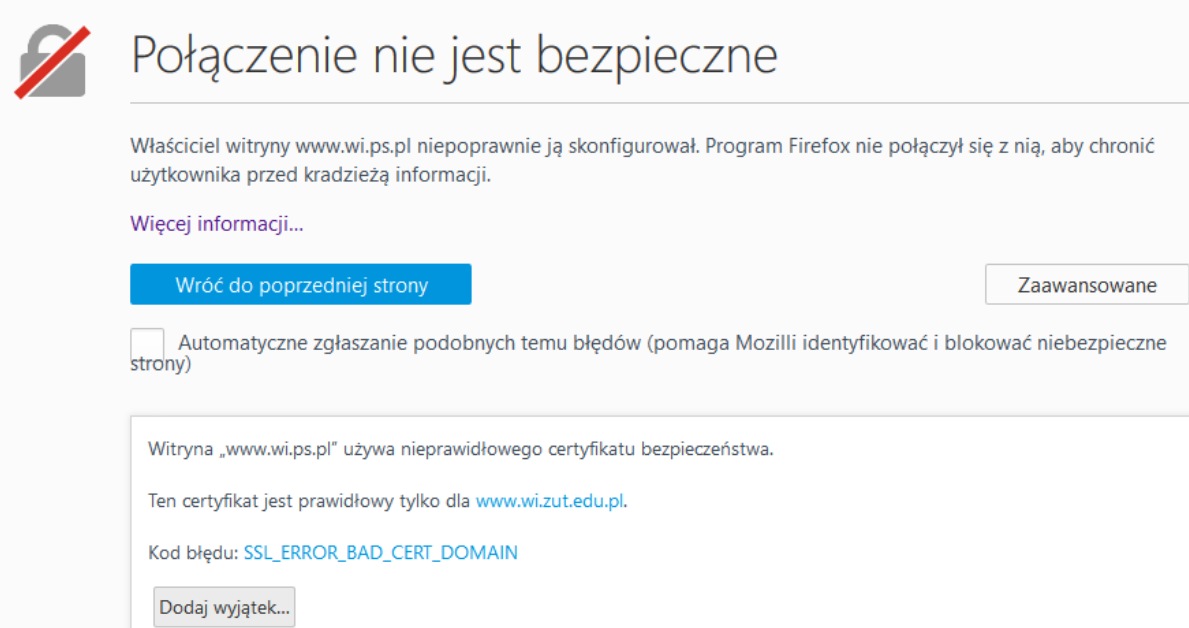

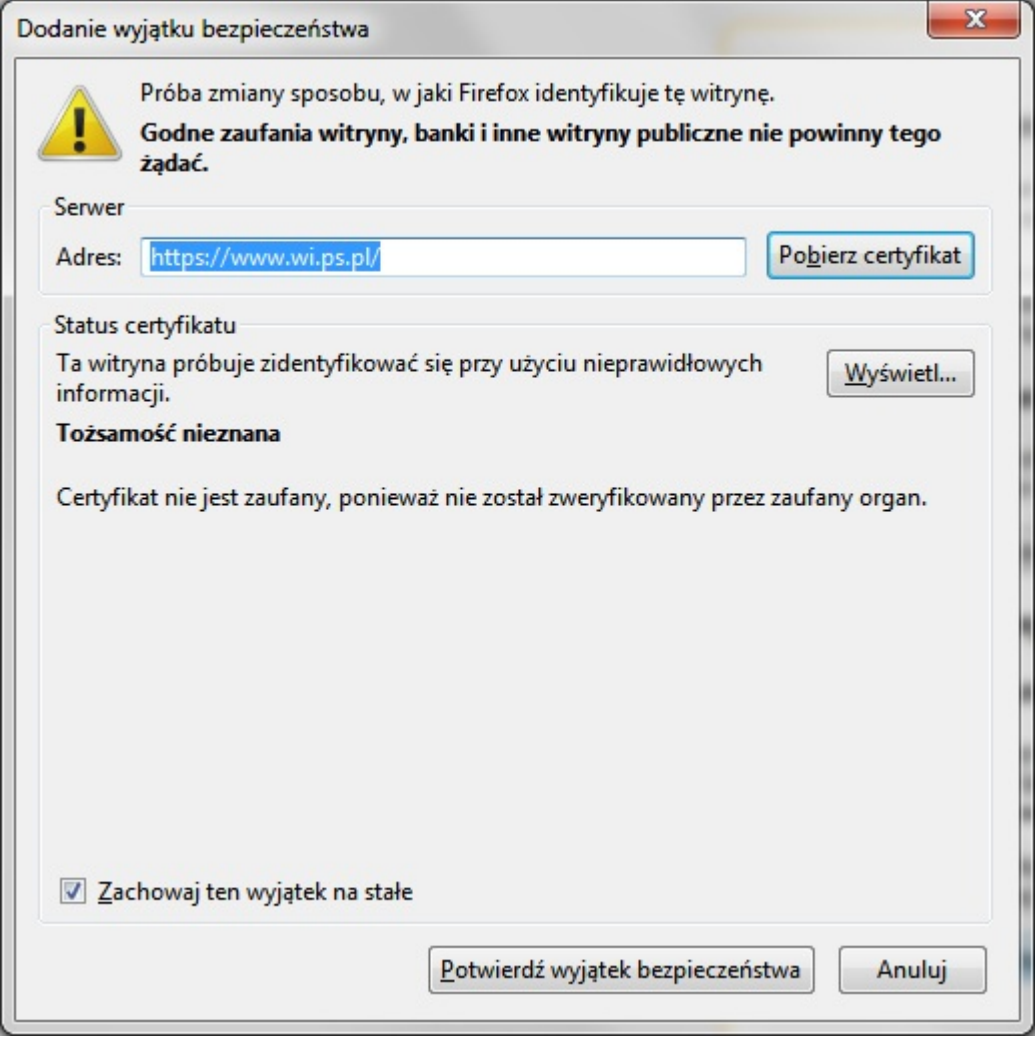

Podgląd certyfikatu:"www.wi.ps.pl"

Ogólne Szczegóły

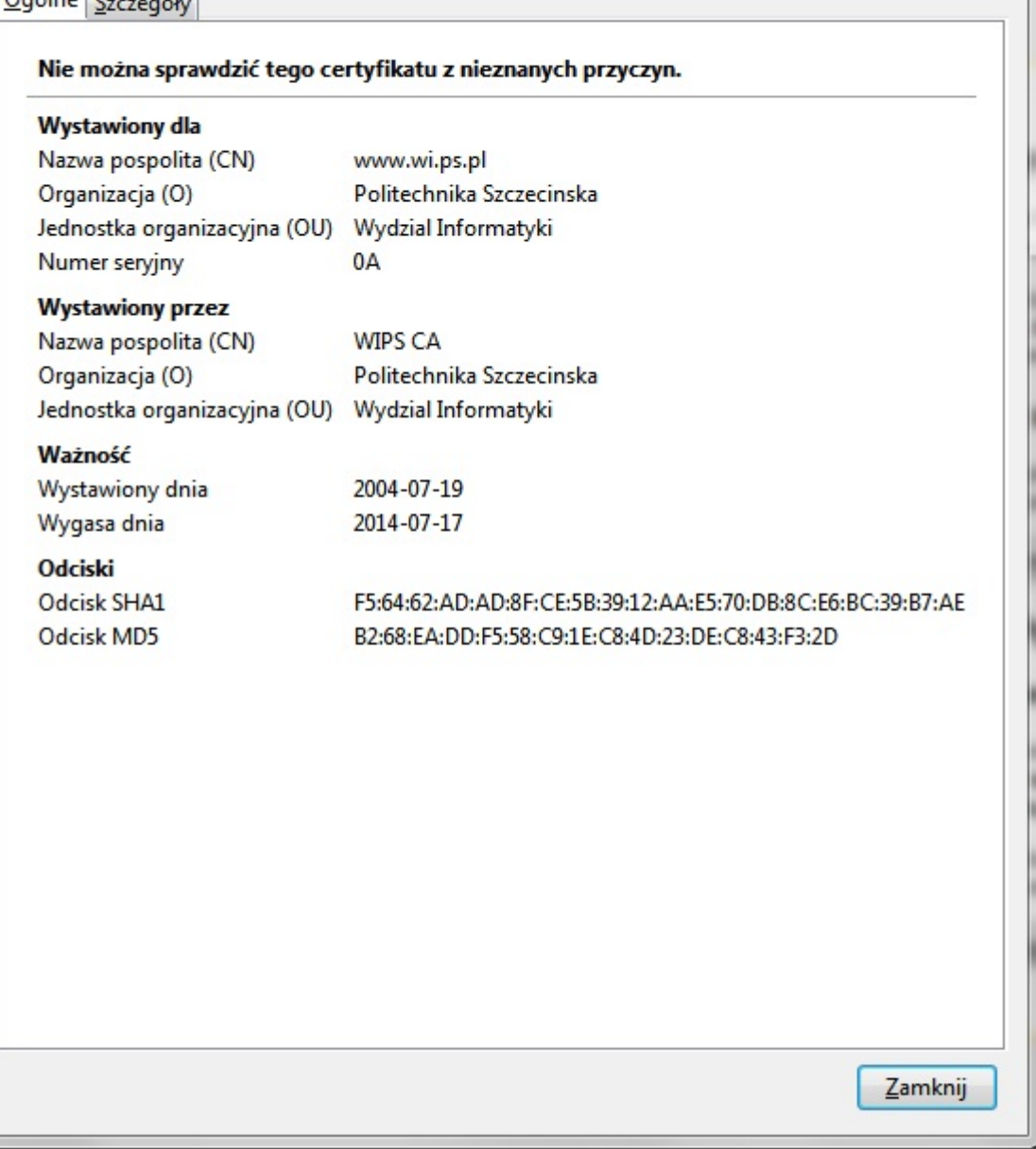

 $\mathbf{x}$